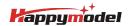

| Features                                                             |
|----------------------------------------------------------------------|
| X12 5-IN-1 AIO flight controller built-in 2.4G ELRS V2.0 and OPENVTX |
| VTX Power up to 400mw                                                |
| ELRS V2.0 (Default), provide firmware to support ELRS V3.0           |
| EX1103 KV110000 motors                                               |
| CaddxFPV Ant FPV camera                                              |
| Smooth and powerful                                                  |
| Compatible for 1S-2S Lipo/LIHV battery                               |
| Recommend 2S 450mah/550mah/650mah battery (Not include)              |

| Specifications                                     |  |
|----------------------------------------------------|--|
| Brand Name: Happymodel                             |  |
| Item Name: Mobula8 1–2S 85mm Micro FPV whoop drone |  |
| Wheelbase: 85mm                                    |  |
| Size: 120mm*120mm*50mm                             |  |
| Weight: 43g                                        |  |

| Receiver option                                                                    |
|------------------------------------------------------------------------------------|
| 2.4G ELRS SPI(Support ELRS v2.0, provide firmware could compatible with elrs v3.0) |
| SPI Frsky D8/D16 not compatible with EMAX E6 radio                                 |
| SPI Flysky AFHDS2A                                                                 |
| PNP (without onboard receiver)                                                     |
| TBS version(with external TBS CRSF NANO RX)                                        |

| Package Includes                                                             |     |
|------------------------------------------------------------------------------|-----|
| Item Name                                                                    | Qty |
| Mobula8 Frame                                                                | 1   |
| Option1: X12 ELRS V2.1 flight controller built-in SPI ELRS 2.4G receiver     |     |
| Option2: X12 Frsky V2.1 flight controller built-in SPI Frsky 2.4G receiver   | 1   |
| Option3: X12 Flysky V1.0 flight controller built-in SPI Flysky 2.4G receiver | 1   |
| Option4: X12 PNP V1.1 flight controller without onboard receiver             | 1   |
| Option5: X12 PNP V1.1 flight controller with TBS CRSF NANO RX                | 1   |
| EX1103 KV11000 brushless motor                                               | 4   |
| Gemfan Hurricane 2023 tri-blade propellers(4cw+4ccw)                         | 1   |
| Caddx ANT 1200TVL Camera                                                     | 1   |
| Onboard 5.8G Openvtx Omw~400mw VTX                                           | 1   |
| Canopy for 14mmx14mm camera                                                  | 1   |
| Screw driver                                                                 | 1   |

### FLIGHT CONTROLLER CONNECTION DIAGRAM

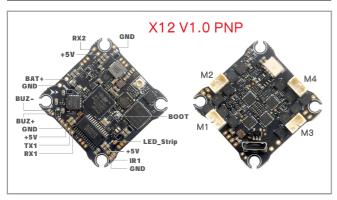

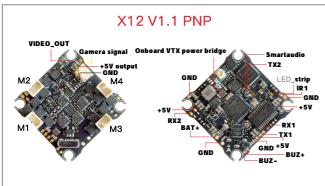

### Bassline 2S PNP version

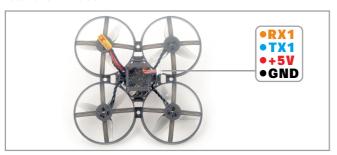

## RECEIVER WIRING DIAGRAM AND SETTINGS

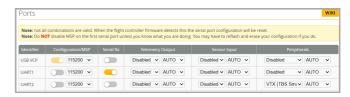

\*RX1/TX1/+5V/GND pads could be used for External Serial Based RX like ELRS Receiver ,TBS Tracer or CRSF Nano

\*IR1/+5V/GND pads could be used for External SBUS receiver like XM/XM+/AC900/RXSR

\*Need to enable Serial RX for UART1 and select correct receiver protocol

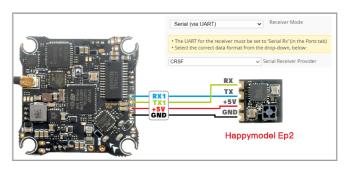

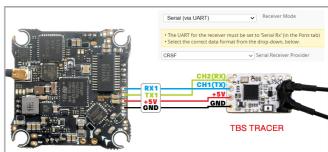

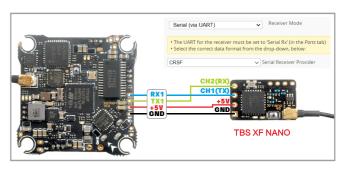

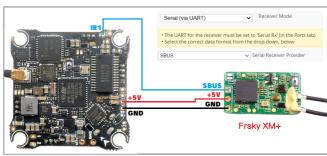

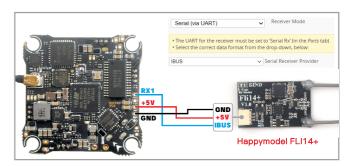

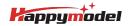

#### VOLTAGE AND CURRENTS METER SETTINGS

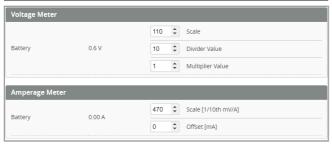

### DEFAULT PID AND FILTER SETTINGS

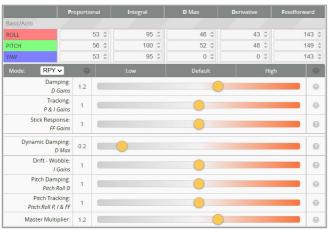

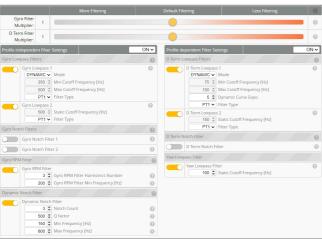

### BOARD AND SENSOR ALIGNMENT AND FREQUENCY SETTINGS

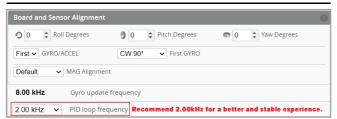

## MOTORS AND ESC SETTINGS

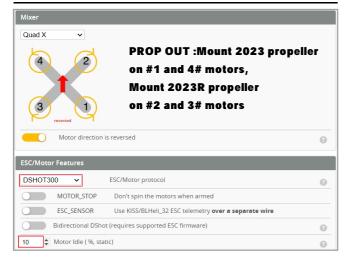

### BLUJAY ESC SETTINGS

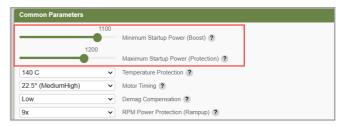

When using Bluejay ESC firmware , the startup power should set like the picture shows.

#### VTX BANDS AND CHANNELS SETUP

| FR CH    | CH1   | CH2   | CH3   | CH4   | CH5   | CH6   | CH7   | CH8   |
|----------|-------|-------|-------|-------|-------|-------|-------|-------|
| BOSCAM_A | 5865M | 5845M | 5825M | 5805M | 5785M | 5765M | 5745M | 5725N |
| BOSCAM_B | 5733M | 5752M | 5771M | 5790M | 5809M | 5828M | 5847M | 5866N |
| BOSCAM_E | 5705M | 5685M | 5665M | 5645M | 5885M | 5905M | 5925M | 5945N |
| FATSHARK | 5740M | 5760M | 5780M | 5800M | 5820M | 5840M | 5860M | 5880N |
| RACEBAND | 5658M | 5695M | 5732M | 5769M | 5806M | 5843M | 5880M | 5917N |
| LOWRACE  | 5333M | 5373M | 5413M | 5453M | 5493M | 5533M | 5573M | 5613M |

#### There are 2 ways to switch the vtx channels:

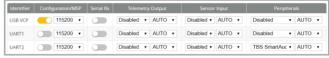

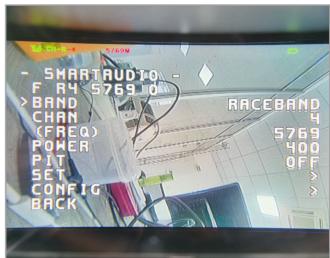

1. Plug USB to Mobula8 1–2S Flysky then we should Go to Betaflight CLI type the command

Set vtx\_band=5

Set vtx\_channel=4

sav

This command will change the vtx channel to 5769

2.Disarm the Mobula8 1-2S Flysky and then move the stick of the transmitter THR MID YAW LEFT PITCH UP to enter OSD Menu Enter to Features then enter to VTX SA to set VTX Band and channel

FLIGHT CONTROLLER FIRMWARE UPDATE

# 1.Install latest STM32 Virtual COM Port Driver

http://www.st.com/web/en/catalog/tools/PF257938

2.Install STM BOOTLOAD Driver (STM Device in DFU MODE)

3.Open Betaflight configurator and choose firmware target "CRAZYBEEF4DX", then select the firmware version.

4.There are 2 ways to get in DFU Mode: 1). solder the boot pad and then plug USB to computer 2).loading betaflight firmware and hit "flash", then it will getting into DFU Mode automatically.

5.Open Zadig tools to replace the drivers from STM32 Bootloader to WINUSB Driver. 6.Reconnect the flight controller to the computer after replace driver done , and open Betaflight Configurator, loading firmware and flash.

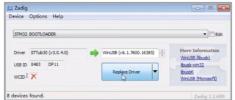

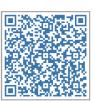

Firmware and diff download